## <span id="page-0-0"></span>Windows にグローバル IP アドレスを設定する (Windows 11 -システム設定を利用)

ルータを使用せずにインターネット(固定グローバル IP アドレス接続)に接続するときは、Windows にグローバル IP アドレスを設定する必要があります。 ここでは、システム設定を利用して設定する方法を説明します。

## ステップ ガイド

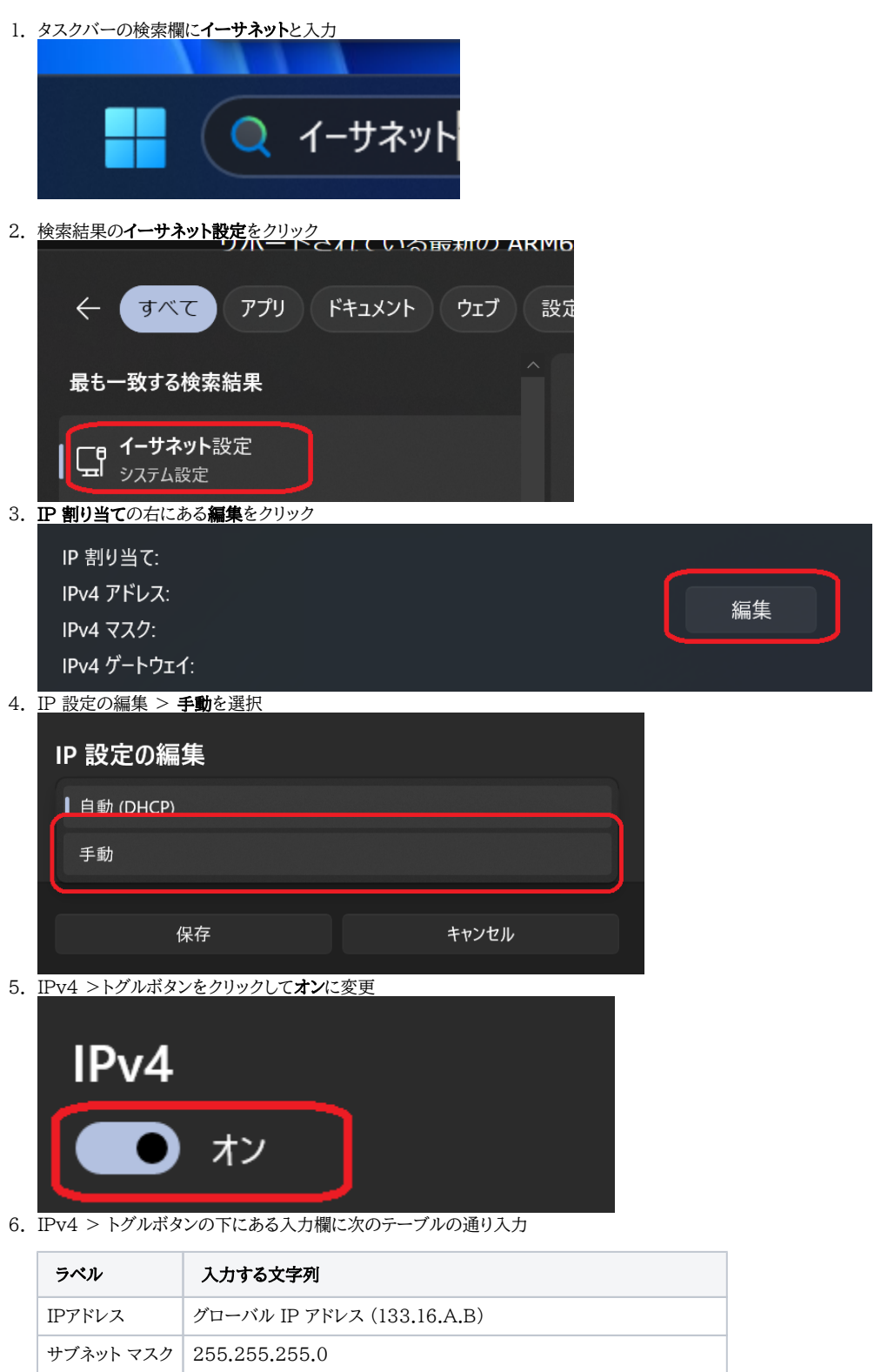

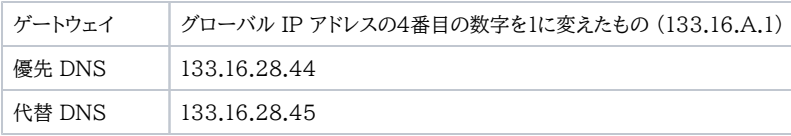

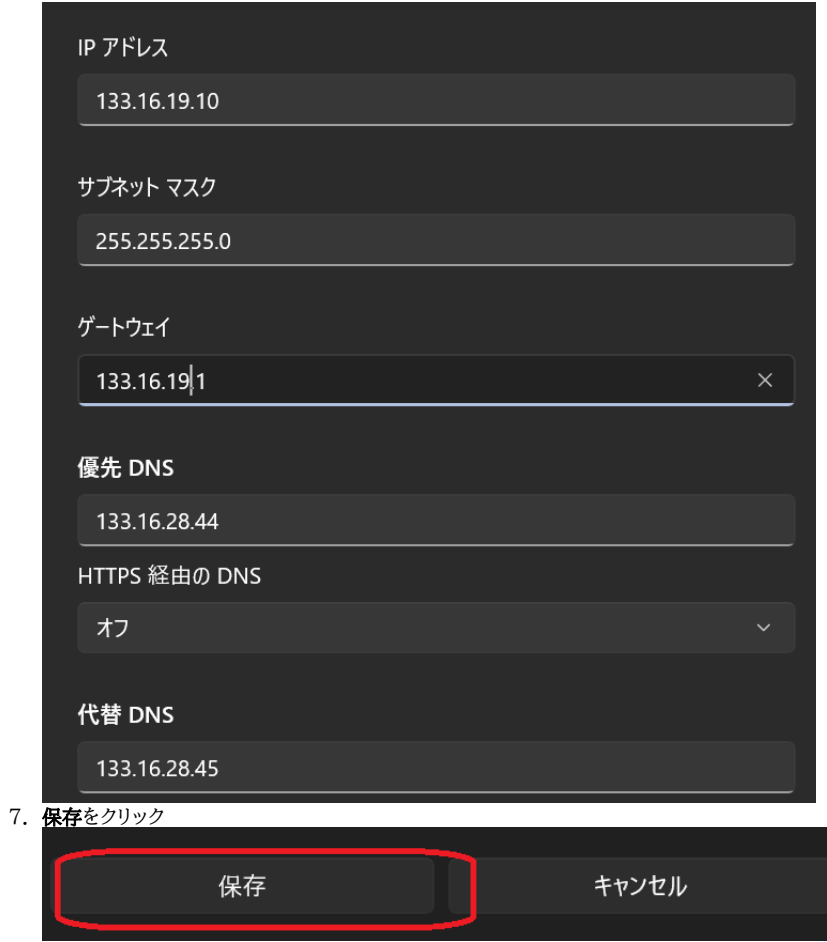

## 関連記事

- [Windows にグローバル IP アドレスを設定する \(Windows 11 システム設定を利用\)](#page-0-0)
- [Windows にグローバル IP アドレスを設定する\(コントロールパネルを利用\)](https://info.cis.kit.ac.jp/wiki/pages/viewpage.action?pageId=125567656)
- [iPhone等、スマートフォンでKITnetWに接続する方法を教えてください。](https://info.cis.kit.ac.jp/wiki/pages/viewpage.action?pageId=125569956)
- [ルータにグローバル IP アドレスを設定する](https://info.cis.kit.ac.jp/wiki/pages/viewpage.action?pageId=125567676)
- [Mac で IP アドレスを自動的に取得する](https://info.cis.kit.ac.jp/wiki/pages/viewpage.action?pageId=134775304)